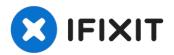

# **Digital2 Platinum Pad 9 Volume Buttons Replacement**

We are going to teach you how to remove the...

Written By: David DeMeritt

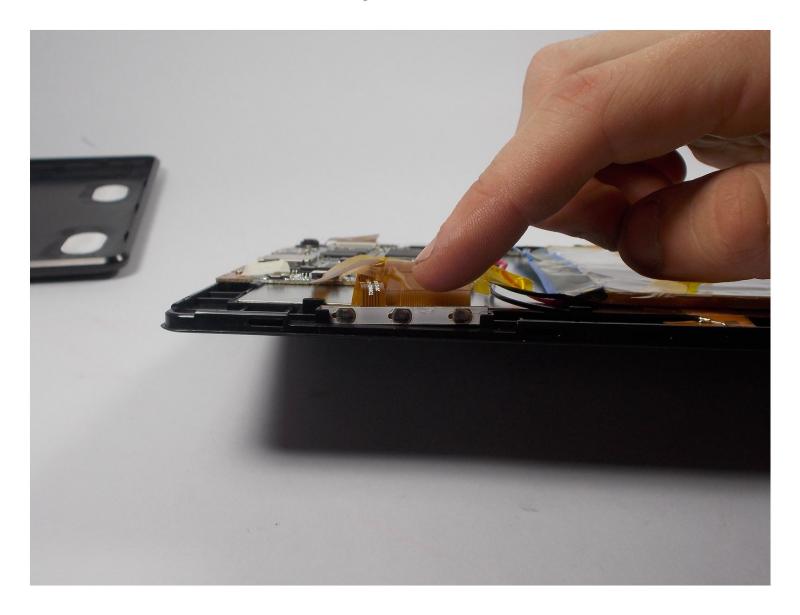

#### **INTRODUCTION**

We are going to teach you how to remove the buttons of your Digital2 Platinum Pad 9. This is a very simple guide and easy to follow and complete. But you will need to be able to identify components, you can learn how to do that by following this guide <a href="Recognizing & Disconnecting Cable Connectors">Recognizing & Disconnecting Cable Connectors</a>.

#### TOOLS:

iFixit Opening Tool (1) Tweezers (1)

#### Step 1 — External Cover

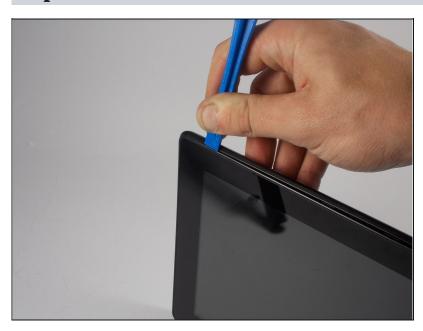

 Take the plastic opening tool and insert it into the crease between the screen and the plastic casing and press down.

#### Step 2

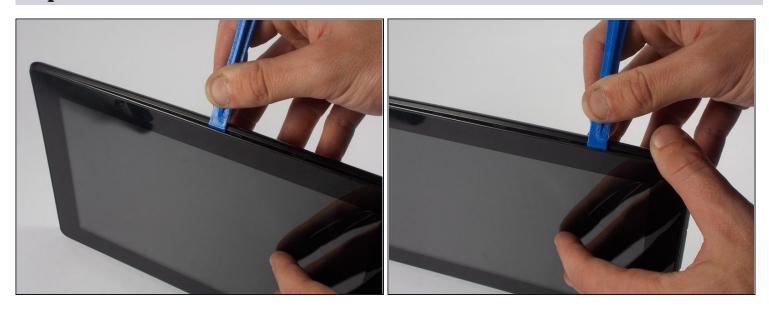

• After inserting the plastic opening tool, run it around the device a few times to loosen the external cover.

#### Step 3

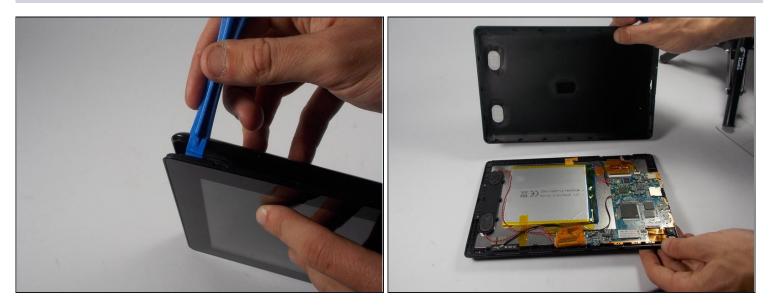

- Once you've gone around a few times a corner will pop up, insert the opening tool there and repeat step 2 with slightly more pressure. Do this until every section of the backing has popped up.
- Then just remove the backing.

## Step 4 — Volume Buttons

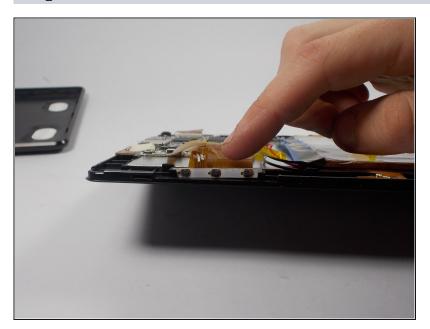

 You can locate the volume buttons on one of the longer sides of the tablet.

## Step 5

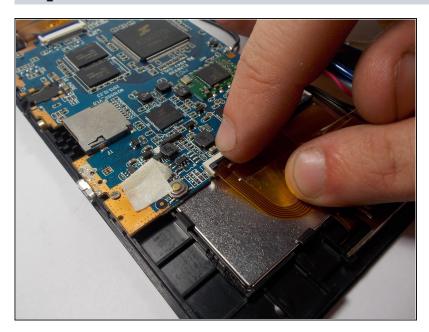

• Lift up the ZIF connector that is attached to the volume buttons ribbon cable.

# Step 6

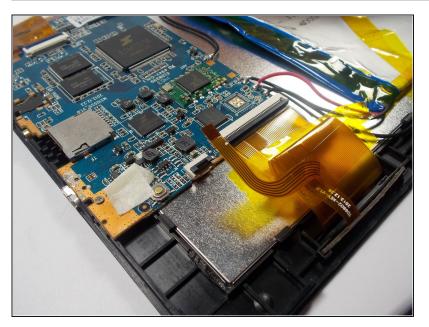

• Then remove the ribbon cable from the ZIF connector.

## Step 7

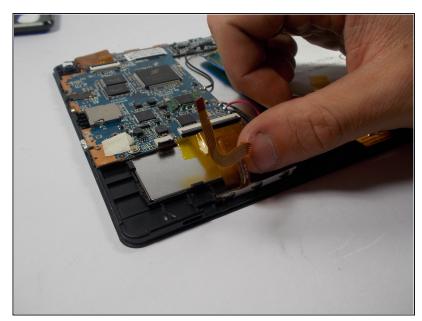

⚠ Make sure to separate the volume button's cable from the cable connecting the motherboard to the screen

## Step 8

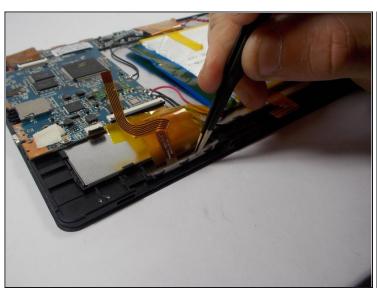

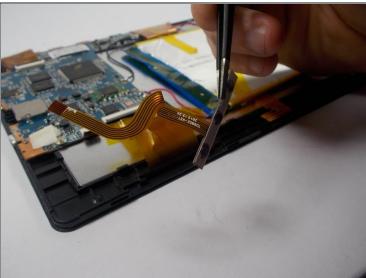

- Then use the precision <u>tweezers</u> to grab the volume buttons.
- Pull until the buttons come out.

To reassemble your device, follow these instructions in reverse order.